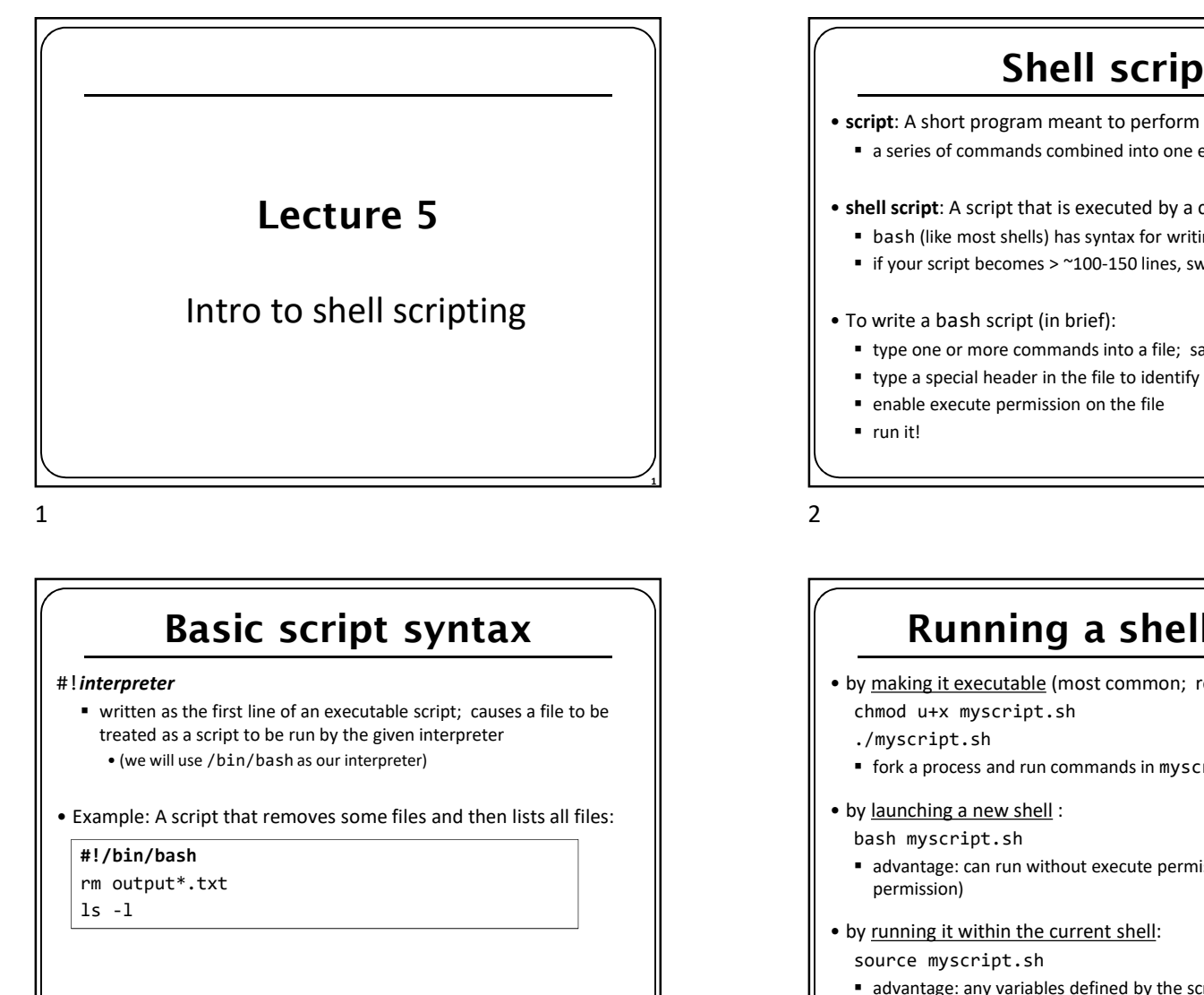

#### Basic script syntax

#### #!interpreter

- written as the first line of an executable script; causes a file to be treated as a script to be run by the given interpreter
- 

#### #!/bin/bash

rm output\*.txt

 $\mathbf{1}$ s - $\mathbf{1}$ 

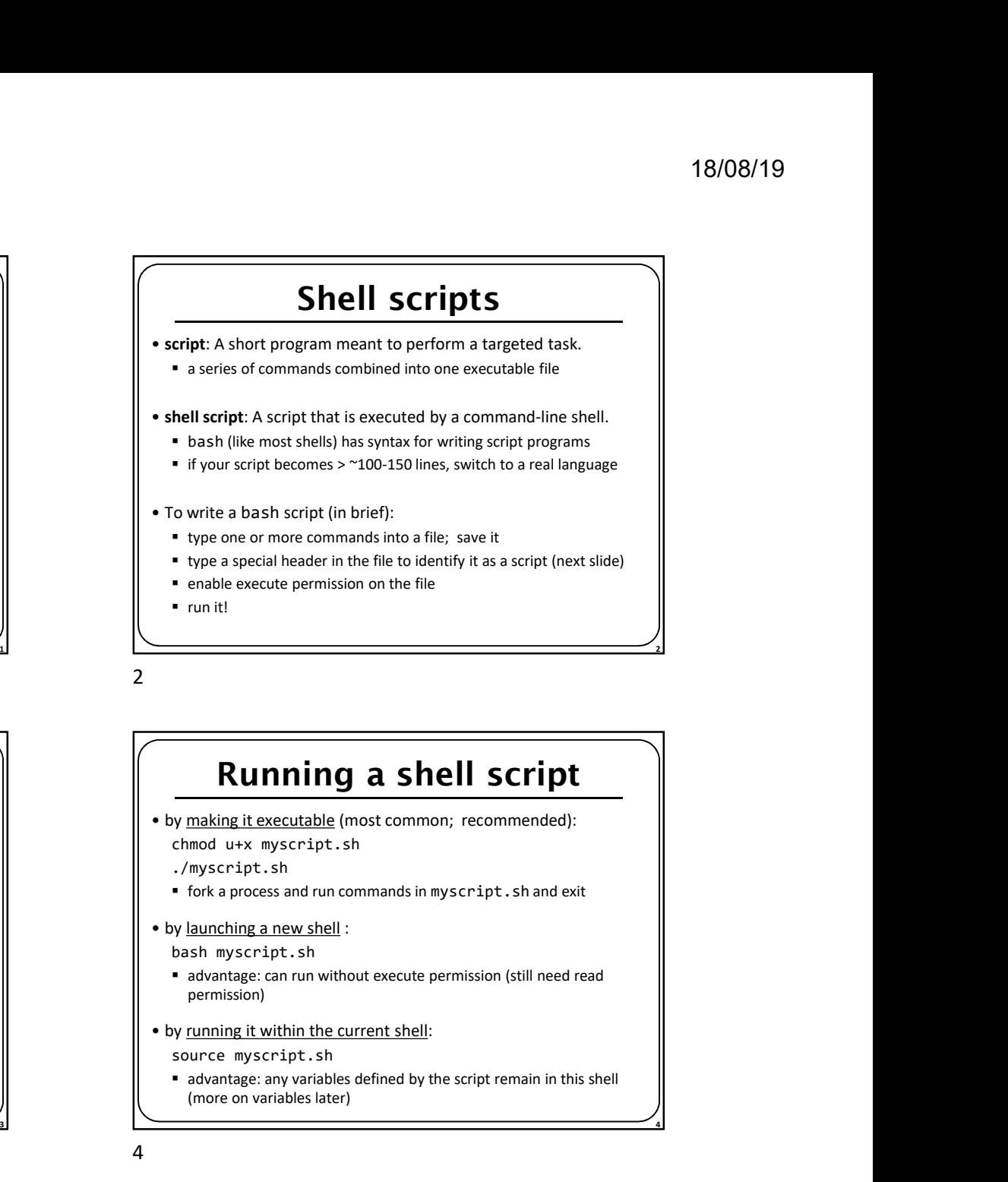

#### Running a shell script

- - ./myscript.sh
	- fork a process and run commands in myscript.sh and exit
- - bash myscript.sh
	- advantage: can run without execute permission (still need read permission)
- - source myscript.sh
	- advantage: any variables defined by the script remain in this shell (more on variables later)

 $3 \overline{4}$ 

 $\overline{\phantom{a}}$  3

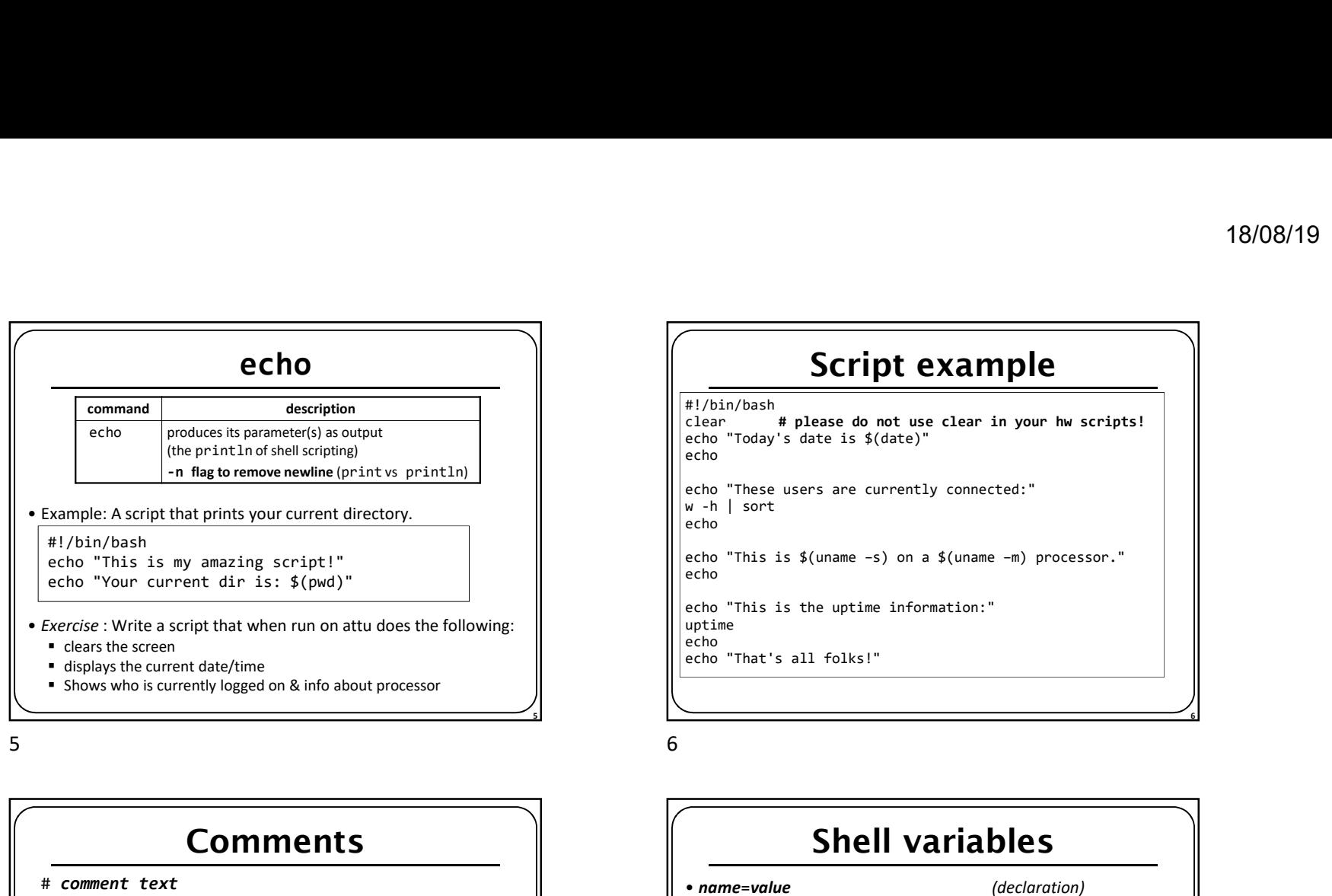

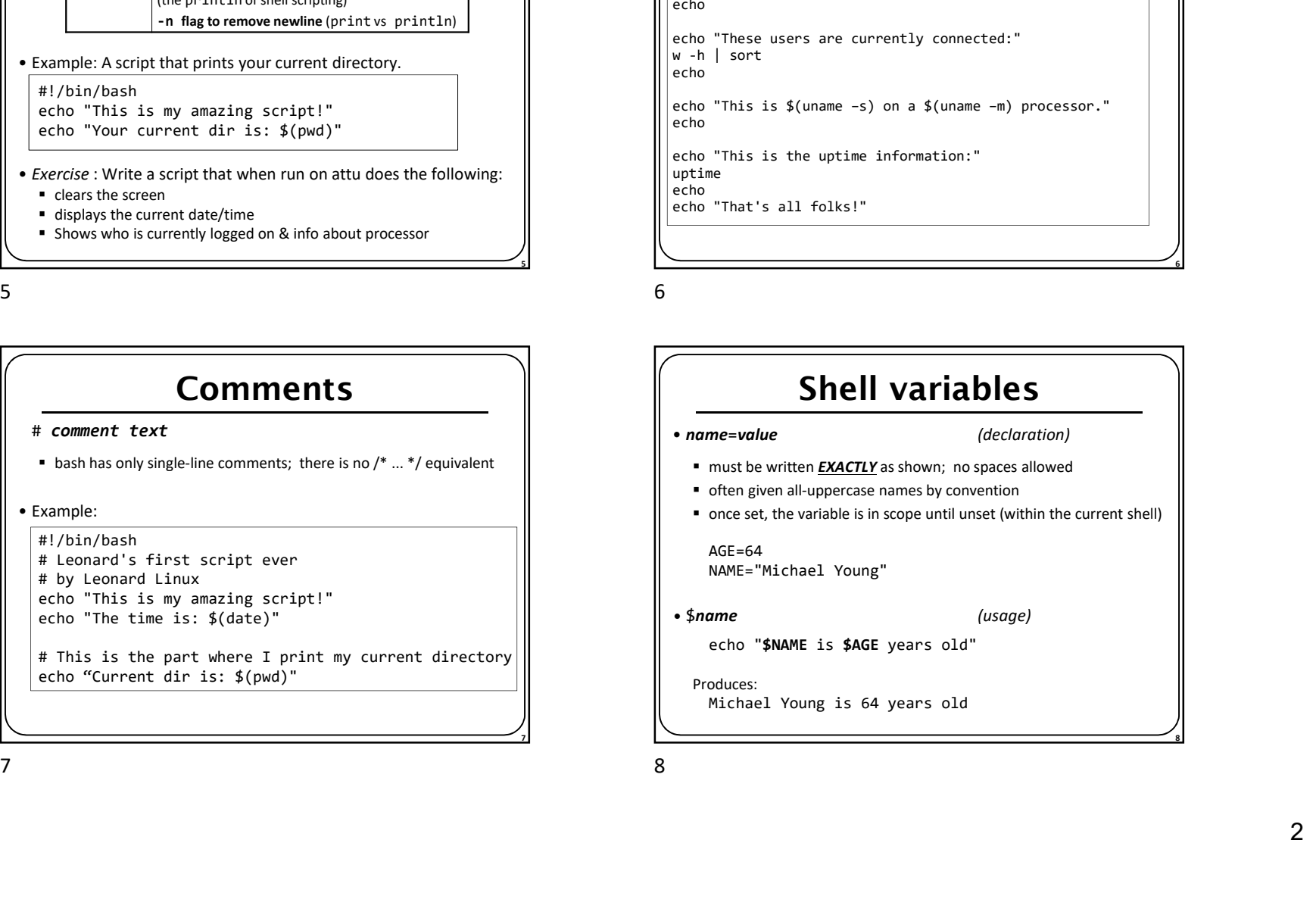

## Script example

#!/bin/bash # please do not use clear in your hw scripts!

echo "Today's date is \$(date)" echo and the contract of the contract of the contract of the contract of the contract of the contract of the contract of the contract of the contract of the contract of the contract of the contract of the contract of the c echo "These users are currently connected:" w -h | sort echo and a state of the state of the state of the state of the state of the state of the state of the state of echo "This is \$(uname –s) on a \$(uname –m) processor." echo and the contract of the contract of the contract of the contract of the contract of the contract of the contract of the contract of the contract of the contract of the contract of the contract of the contract of the c echo "This is the uptime information:"  $\vert$ uptime<br>echo echo and the contract of the contract of the contract of the contract of the contract of the contract of the contract of the contract of the contract of the contract of the contract of the contract of the contract of the c echo "That's all folks!"

 $\sim$  5  $\sim$  5  $\sim$ 

# $\overline{7}$ Shell variables • name=value (declaration) must be written **EXACTLY** as shown; no spaces allowed **•** often given all-uppercase names by convention once set, the variable is in scope until unset (within the current shell) AGE=64 NAME="Michael Young" • \$name (usage) echo "\$NAME is \$AGE years old" Produces: Michael Young is 64 years old

8 and 2012 **8** and 2012 **8** and 2012 **8** and 2012 **8** and 2012 **8** and 2012 **8** and 2012 **8** and 2012 **8** and 2012 **8** and 2012 **8 and** 2012 **8 and** 2012 **8 and** 2012 **8 and** 2012 **8 and** 2012 **8 and** 2012 **8**

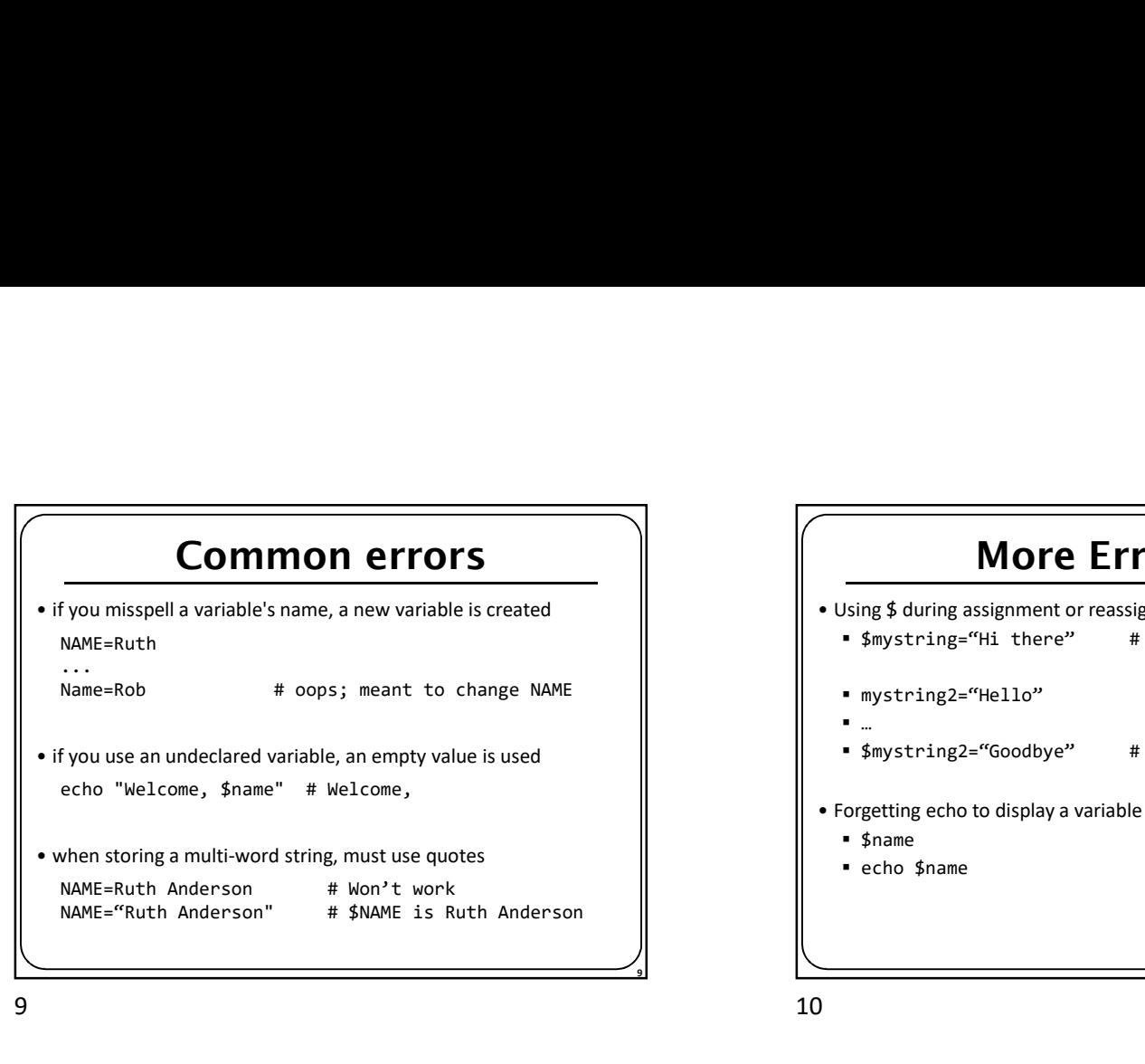

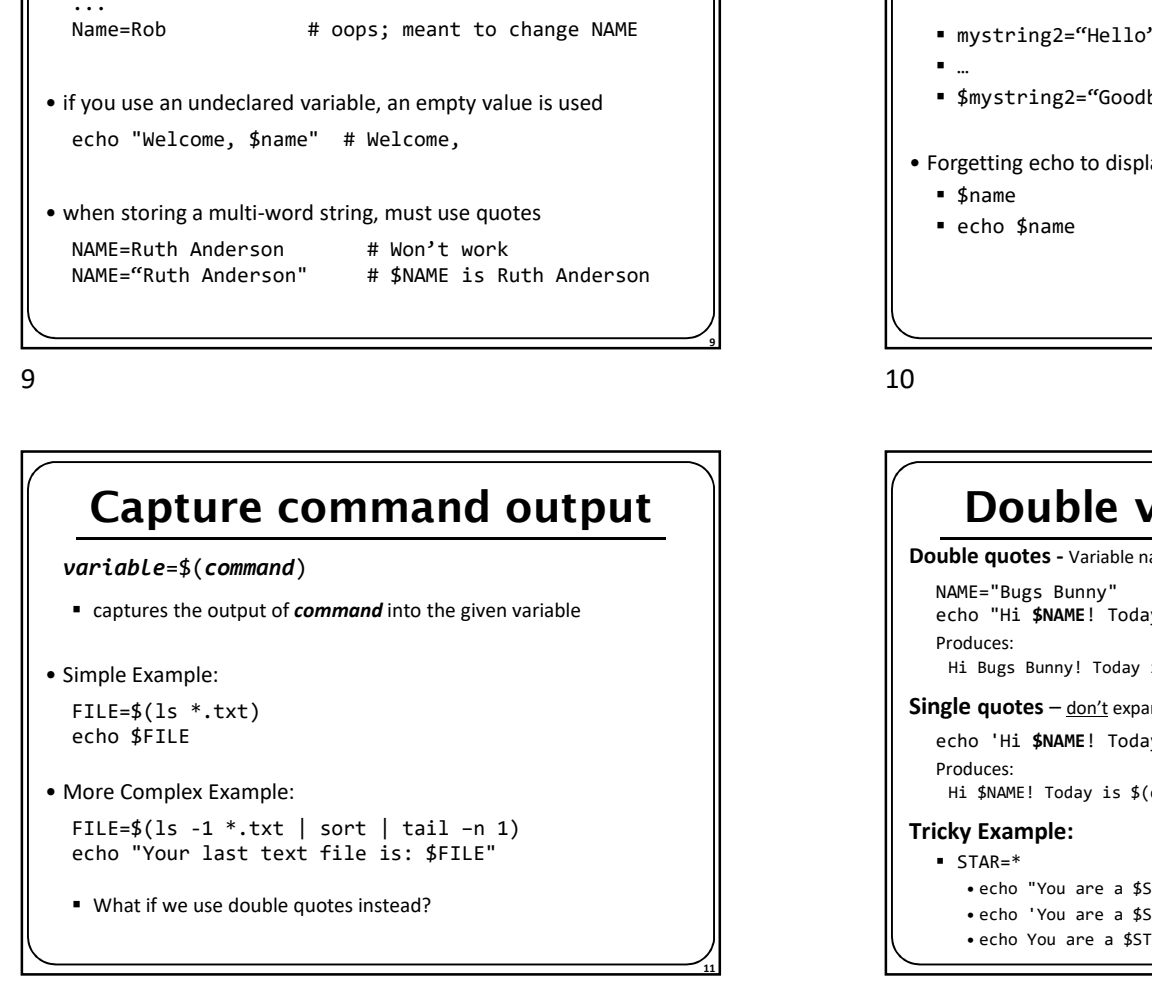

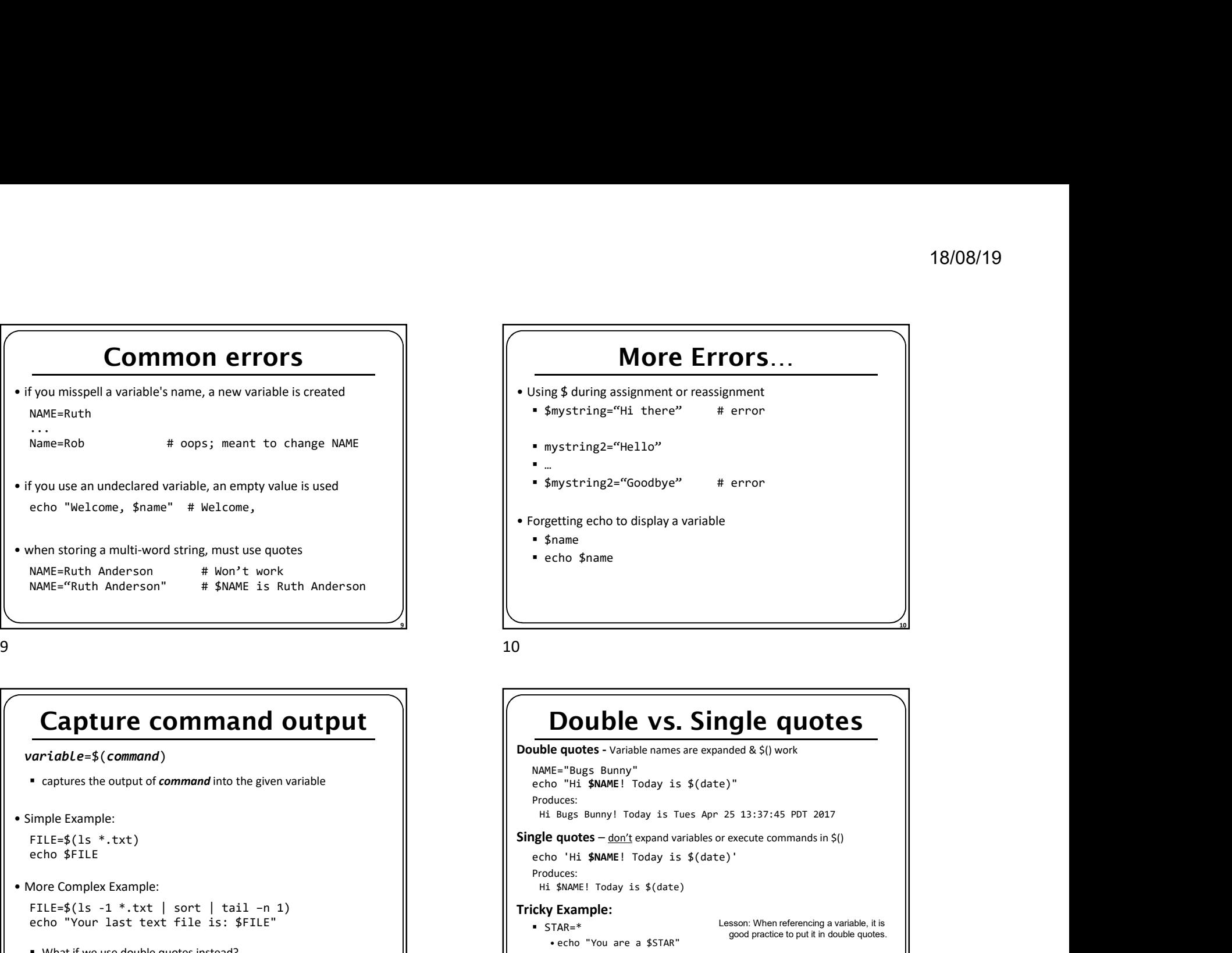

#### Double vs. Single quotes

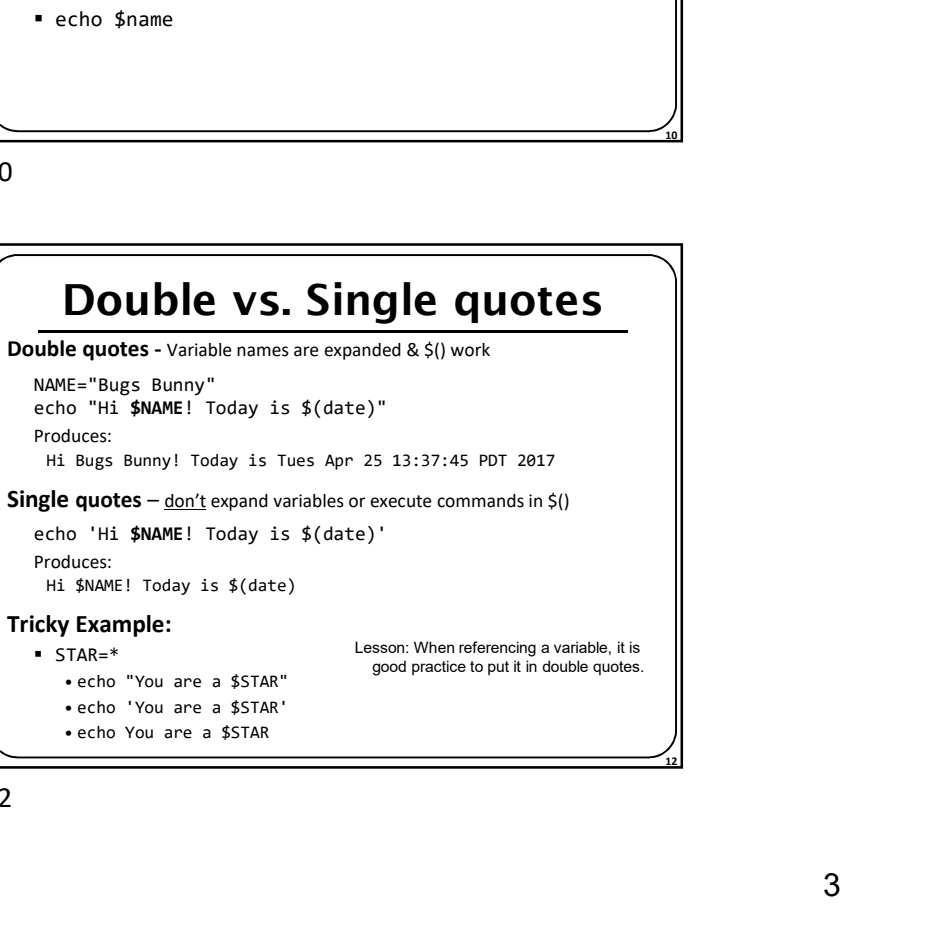

## Types and integers

- -
- **Types and integers<br>
 most variables are stored as strings<br>
 operations on variables are done as string operations, not numeric<br>
 to instead perform integer operations:<br>**  $x=42$ **<br>**  $y=15$ **<br>
let**  $z=$  **"** $\frac{x}{3}x + \frac{5}{2}y$ **" #**  $x=42$

 $y=15$  $let z = " $x + $y" # 57$ 

- bc command can do more complex expressions
- 

### Special variables

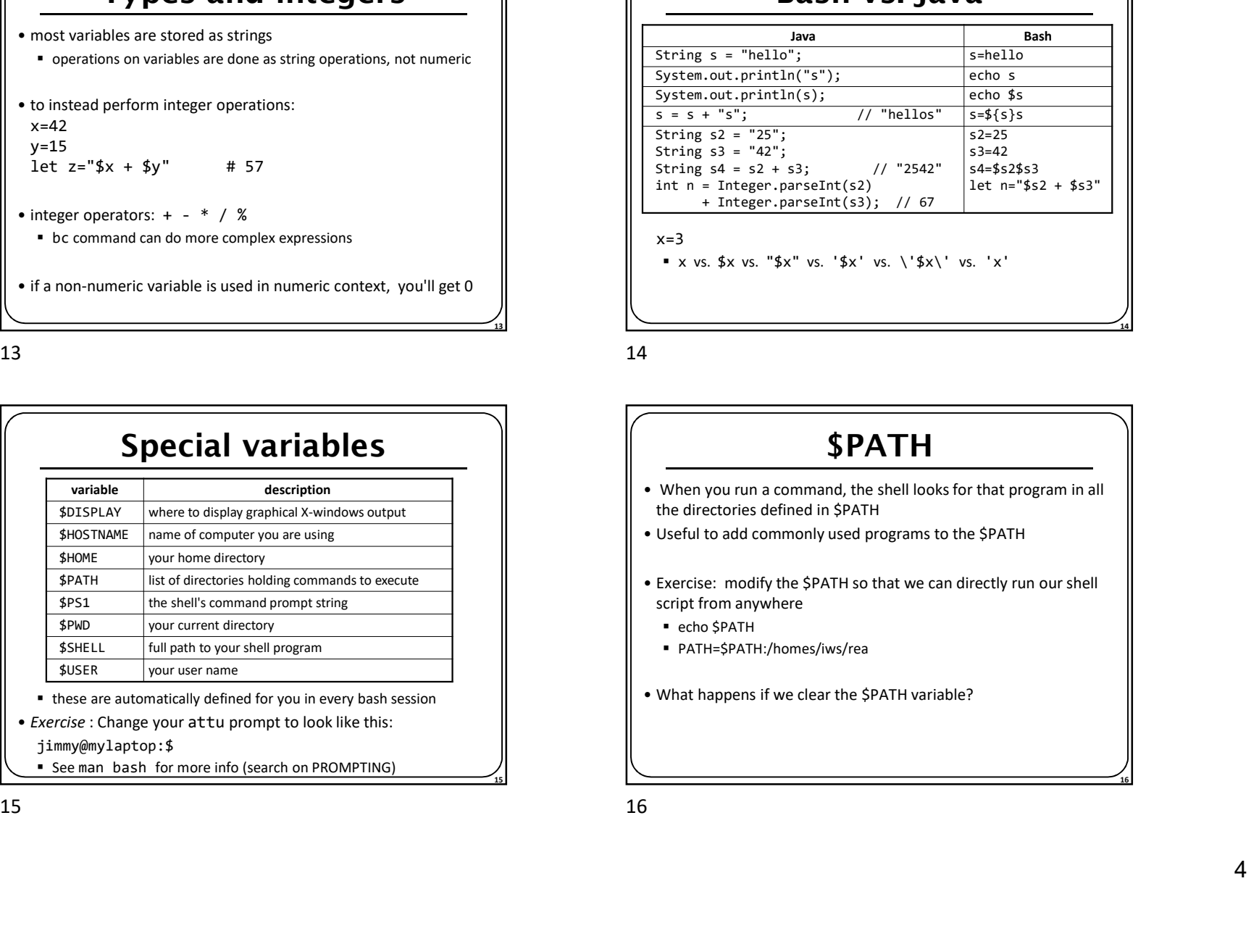

• these are automatically defined for you in every bash session  $\|\cdot\|$  • What happens if we clear the SPATH variable?

• Exercise : Change your attu prompt to look like this:

jimmy@mylaptop:\$

**See man bash for more info (search on PROMPTING)** 

### Bash vs. Java

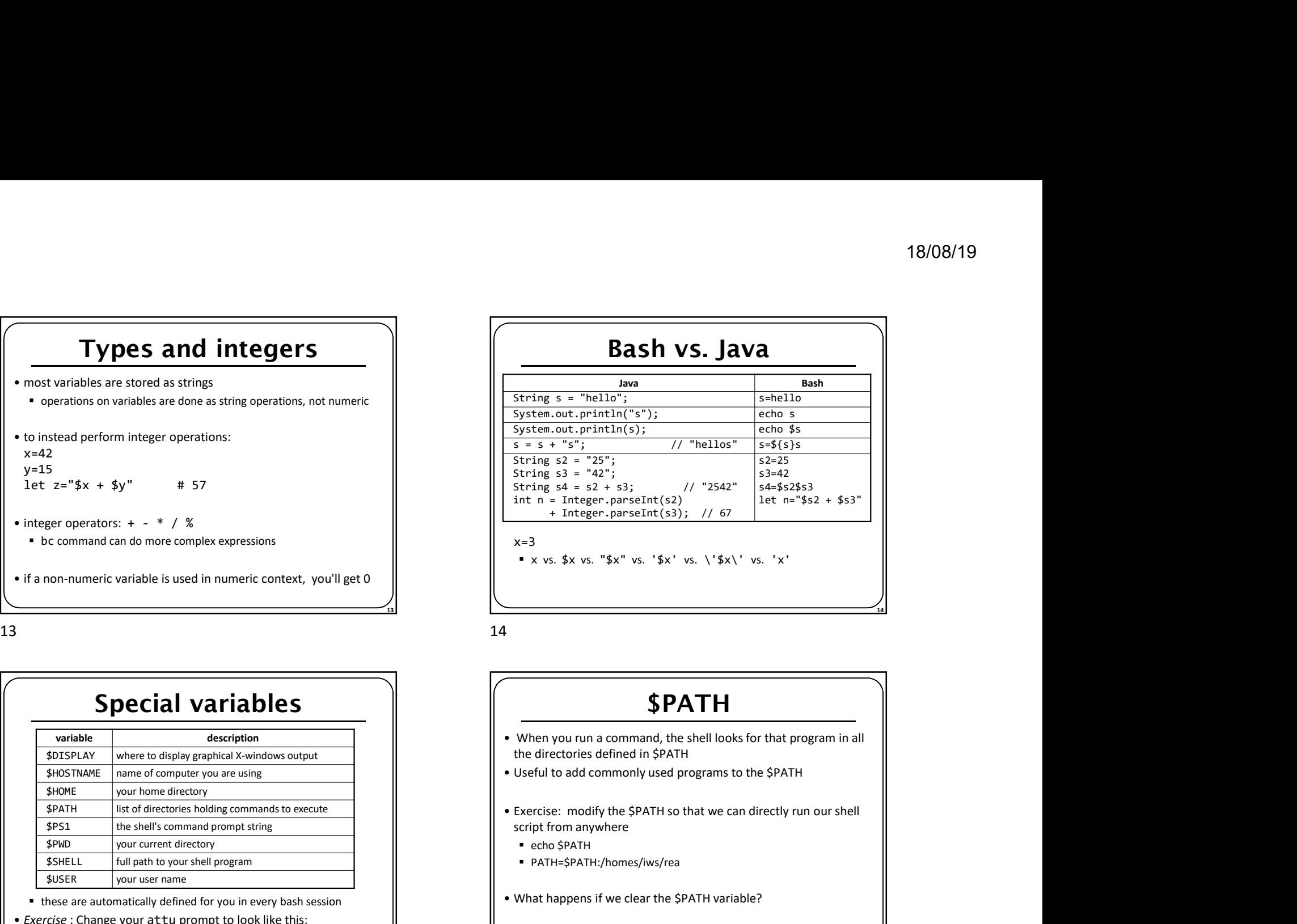

 $x=3$ 

 $\bullet$  x vs. \$x vs. "\$x" vs. '\$x' vs. \'\$x\' vs. 'x'

 $\overline{13}$ 

#### \$PATH

- the directories defined in \$PATH
- 
- Exercise: modify the \$PATH so that we can directly run our shell script from anywhere • When you run a command, the shell looks for that program in all<br>
• When you run a command, the shell looks for that program in all<br>
• When you run a command, the shell looks for that program in all<br>
• Useful to add comm
	- echo \$PATH
	-
- 

<u>15</u>

16

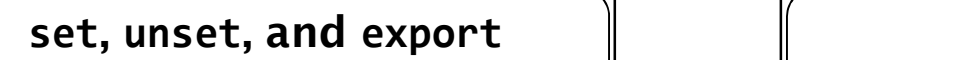

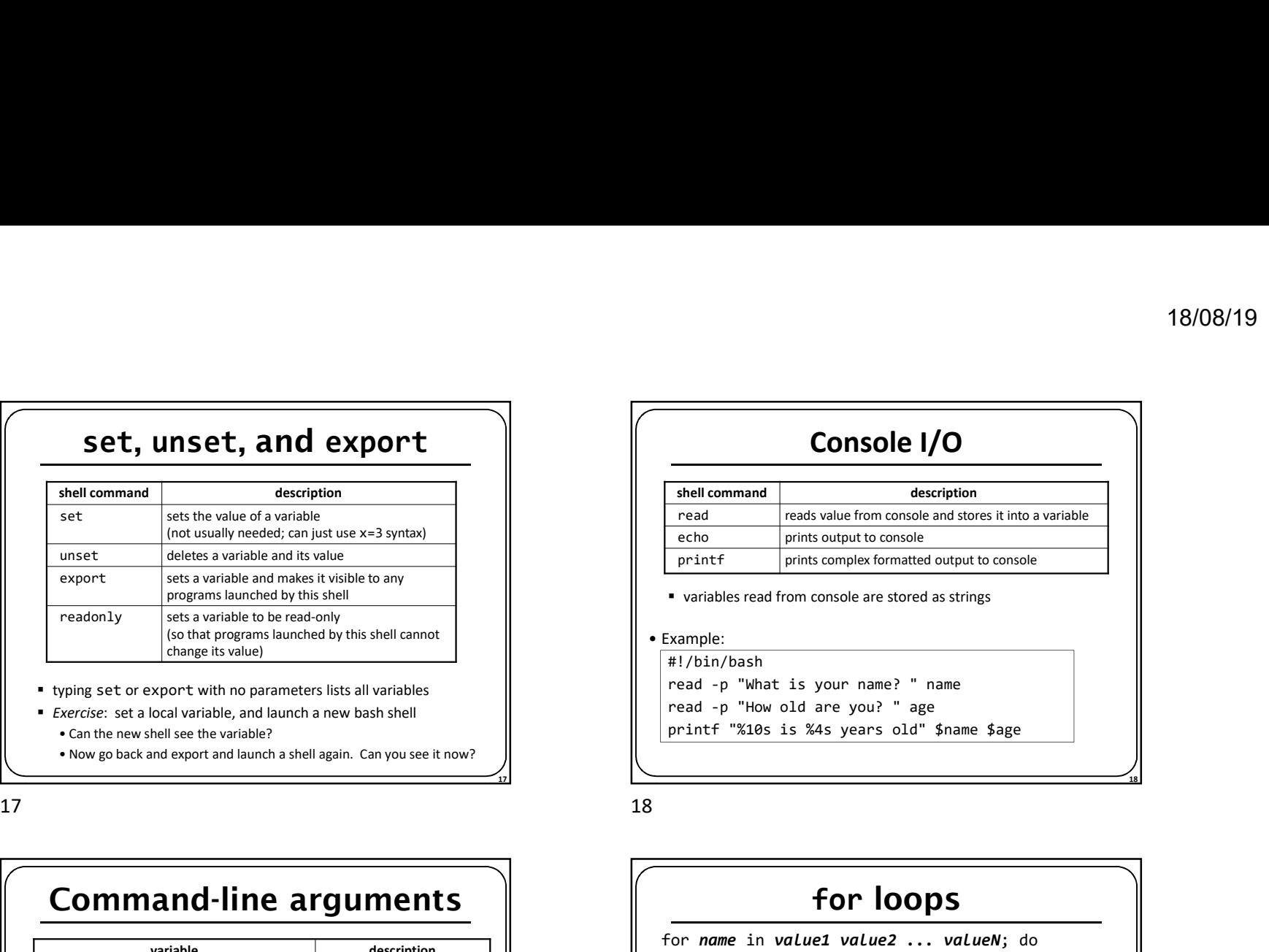

- typing set or export with no parameters lists all variables
- **Exercise:** set a local variable, and launch a new bash shell

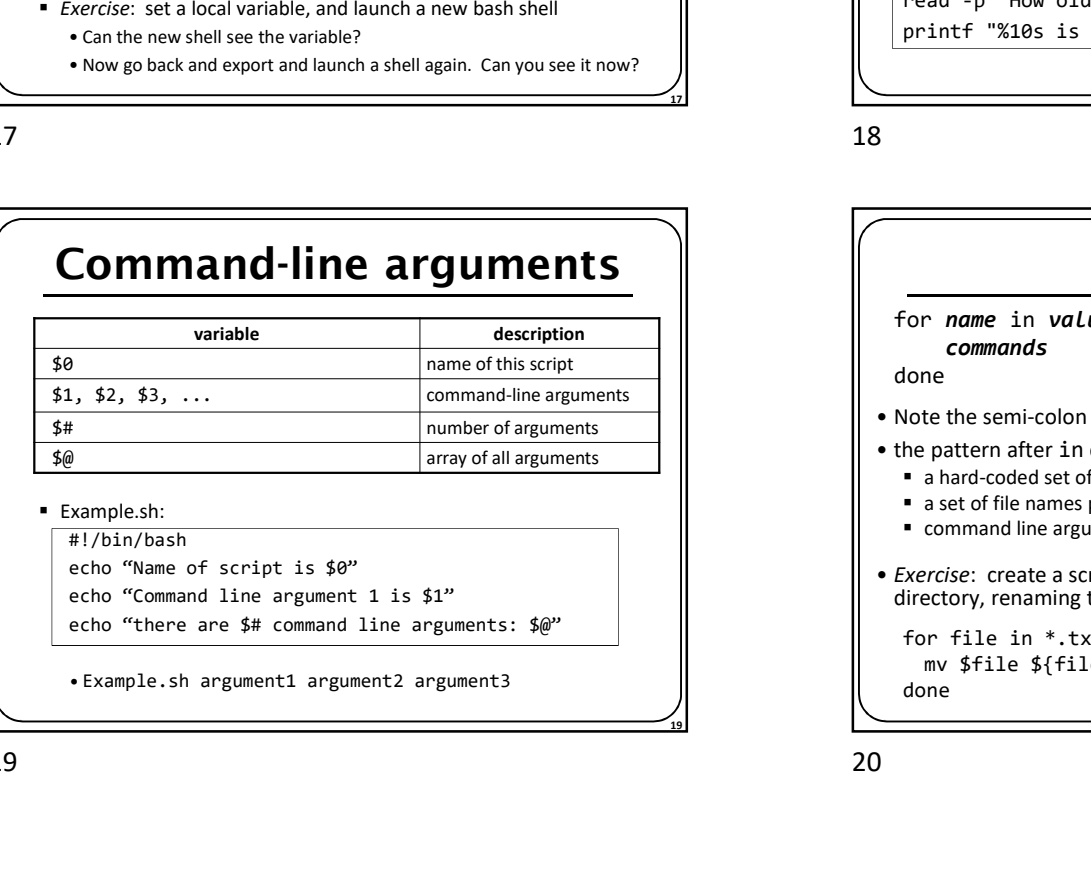

### Console I/O

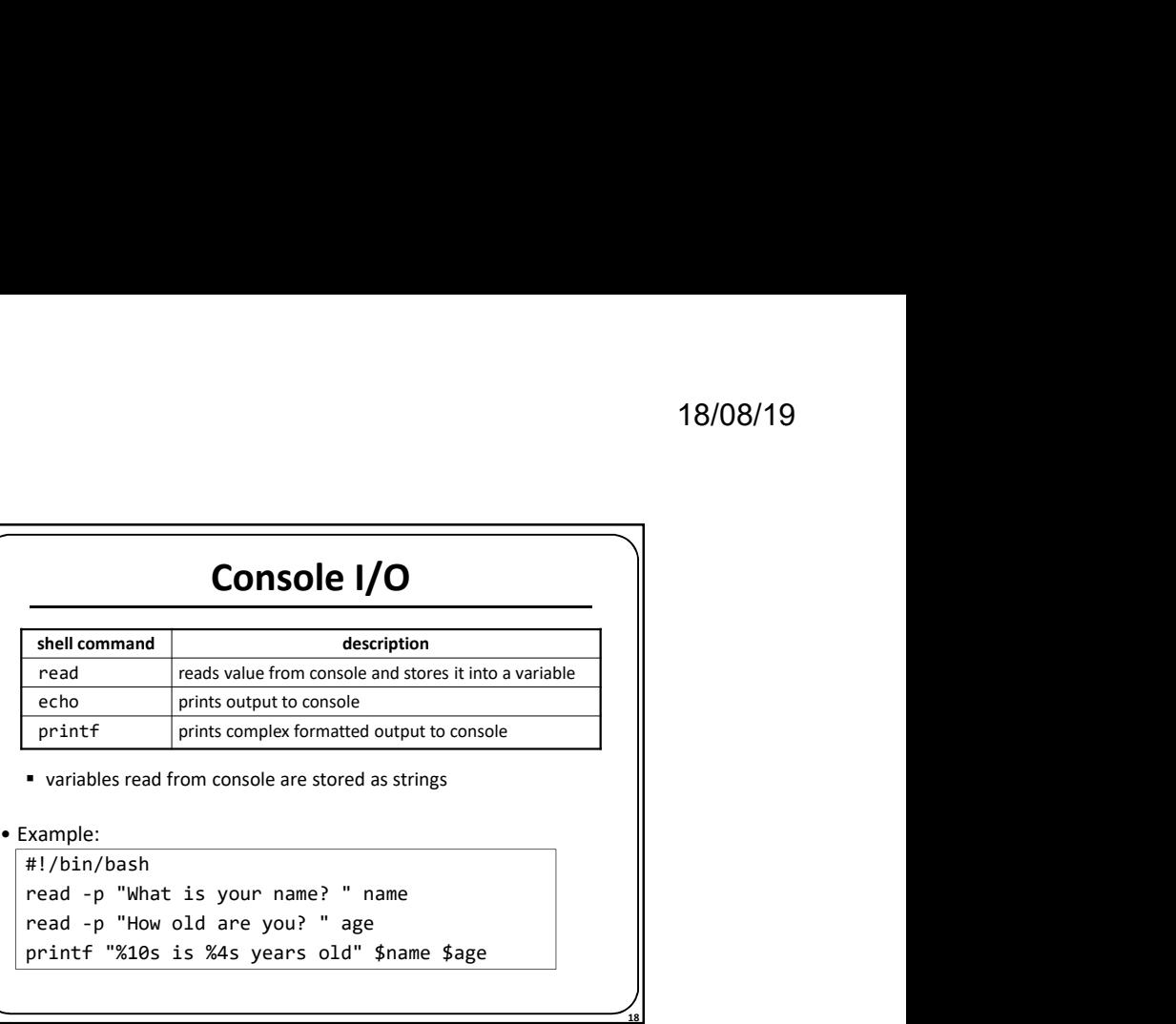

variables read from console are stored as strings

#!/bin/bash

read -p "What is your name? " name read -p "How old are you? " age printf "%10s is %4s years old" \$name \$age

 $17$ 

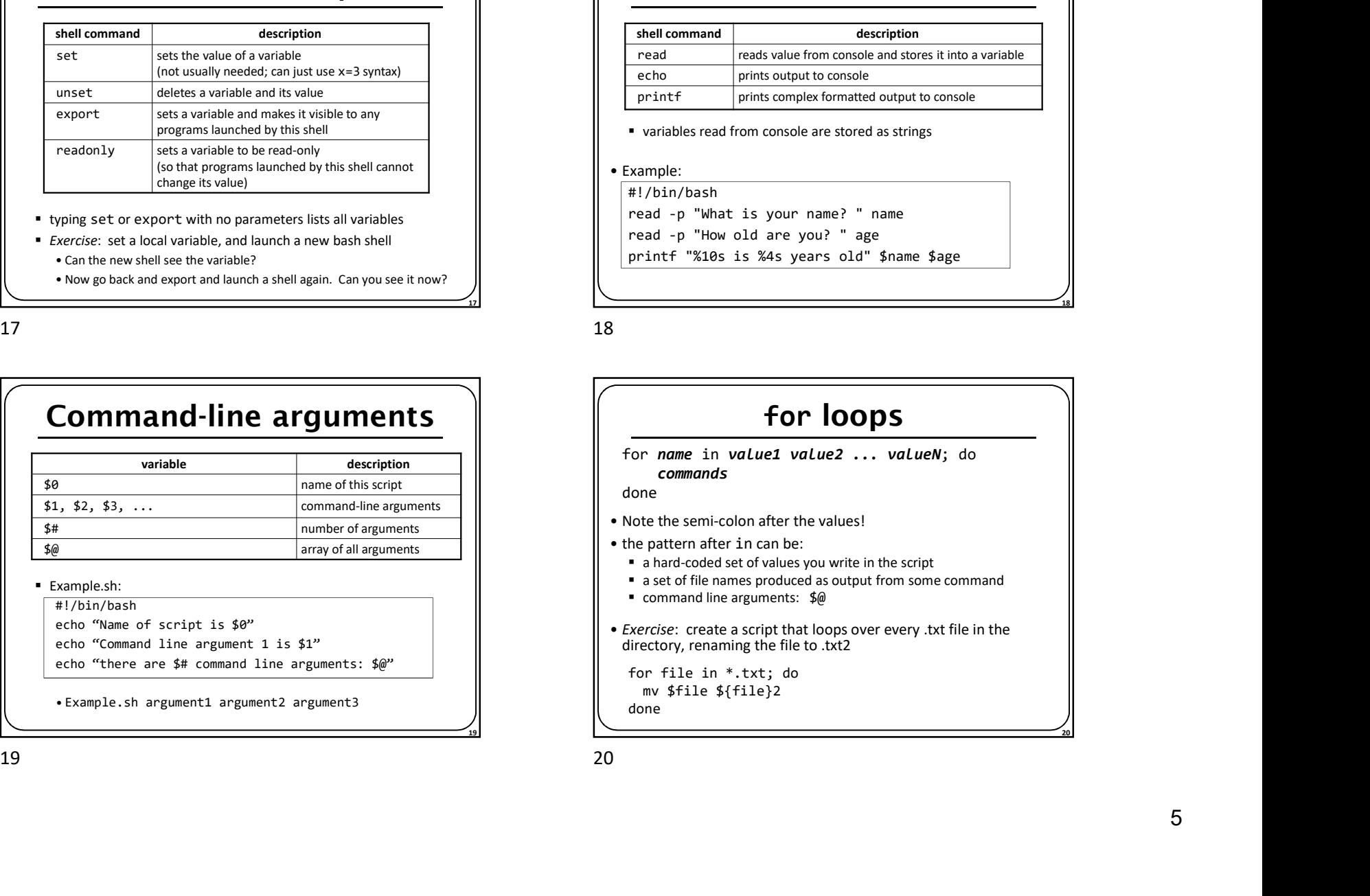

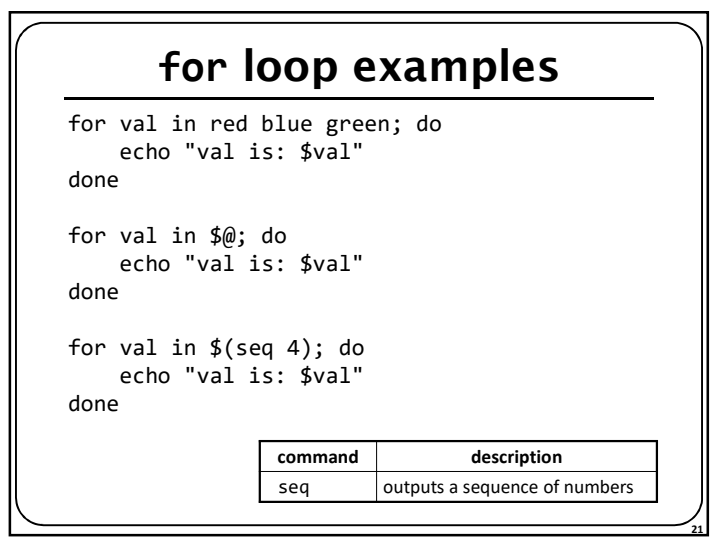

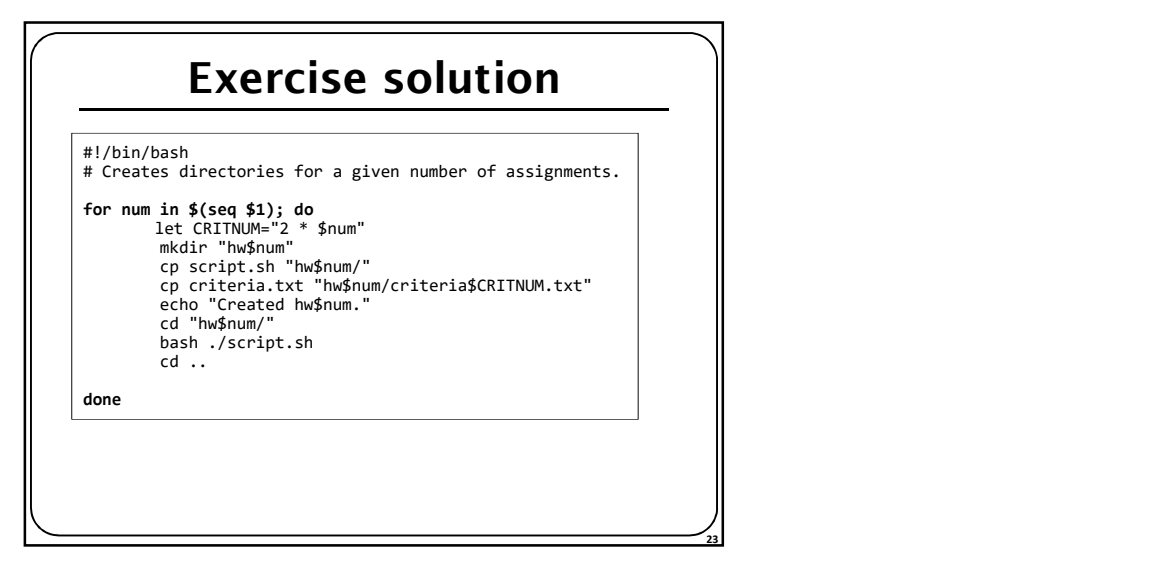

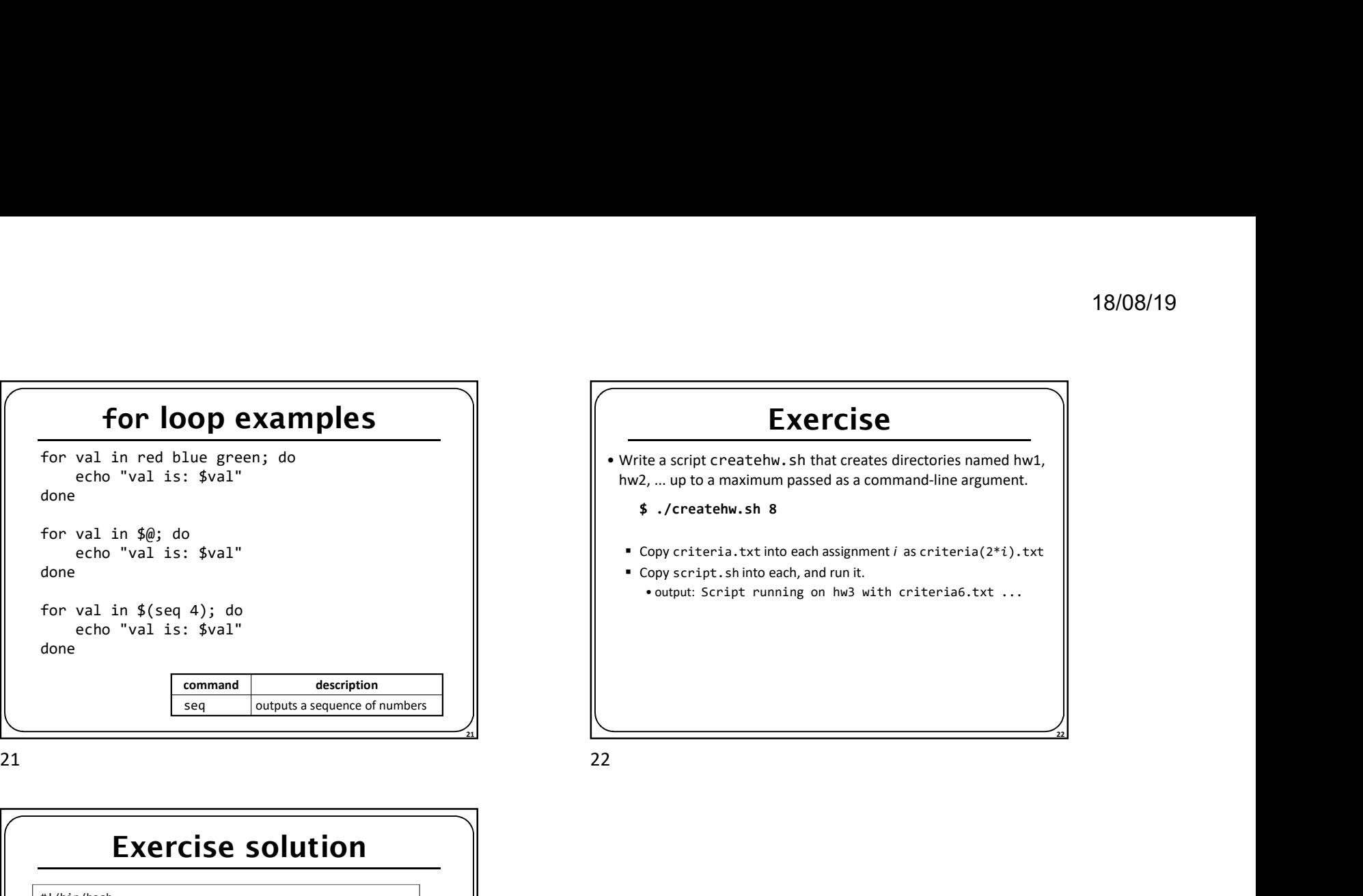